#### **Welcome!**

- **Audio for this event is available via ReadyTalk® Internet Streaming.**
- **No telephone line is required.**
- **Computer speakers or headphones are necessary to listen to streaming audio.**
- **Limited dial-in lines are available. Please send a chat message if needed.**
- **This event is being recorded.**

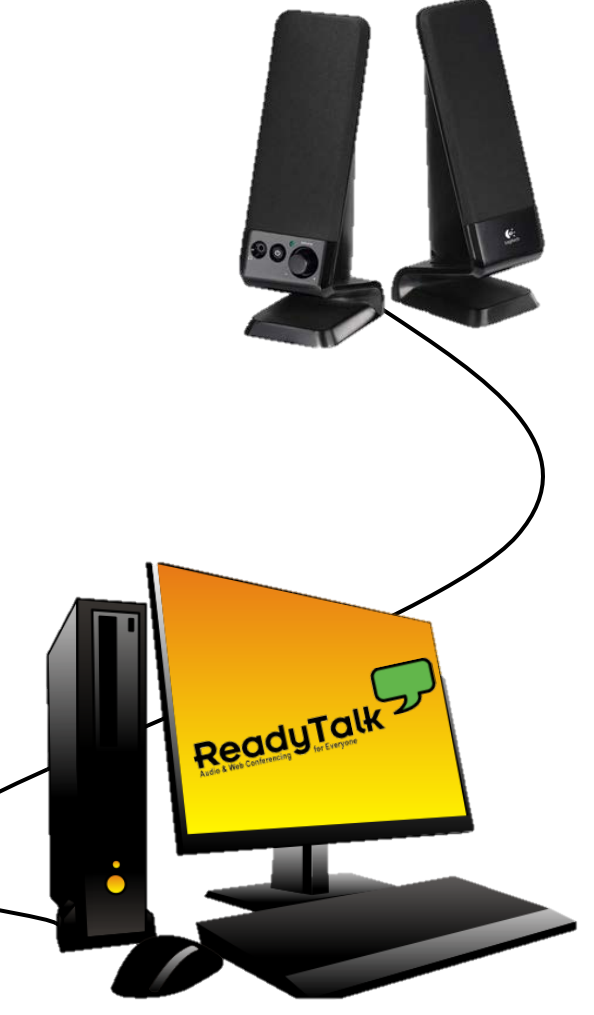

### **Troubleshooting Audio**

**Audio from computer speakers breaking up? Audio suddenly stop?** 

• **Click Refresh icon – or-Click F5**

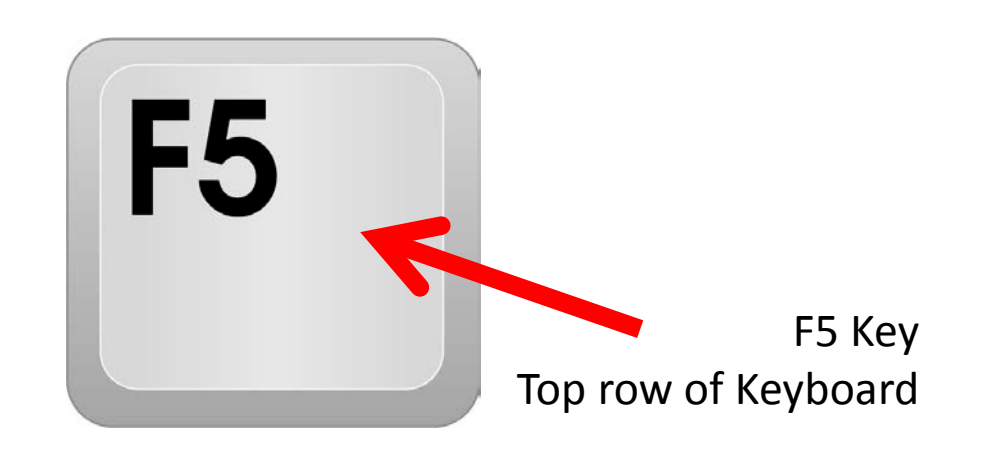

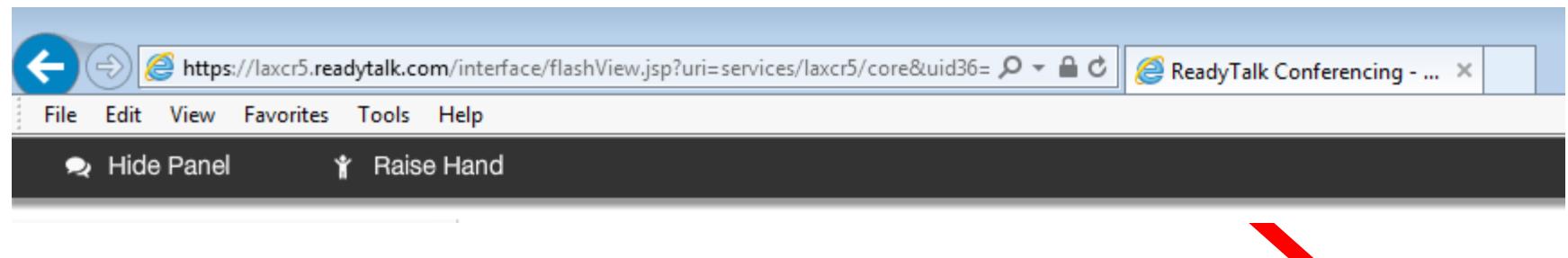

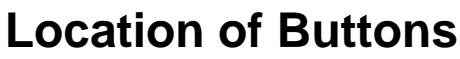

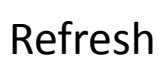

### **Troubleshooting Echo**

- **Hear a bad echo on the call?**
- **Echo is caused by multiple browsers/tabs open to a single event – multiple audio feeds.**
- **Close all but one browser/tab and the echo will clear up.**

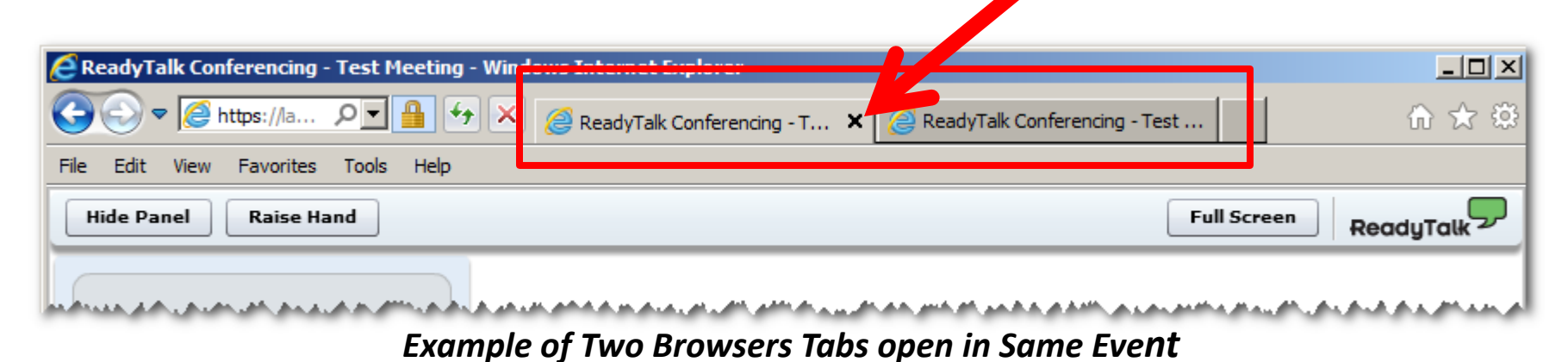

# **Submitting Questions**

**Type questions in the "Chat section, located in the bottomleft corner of your screen.**

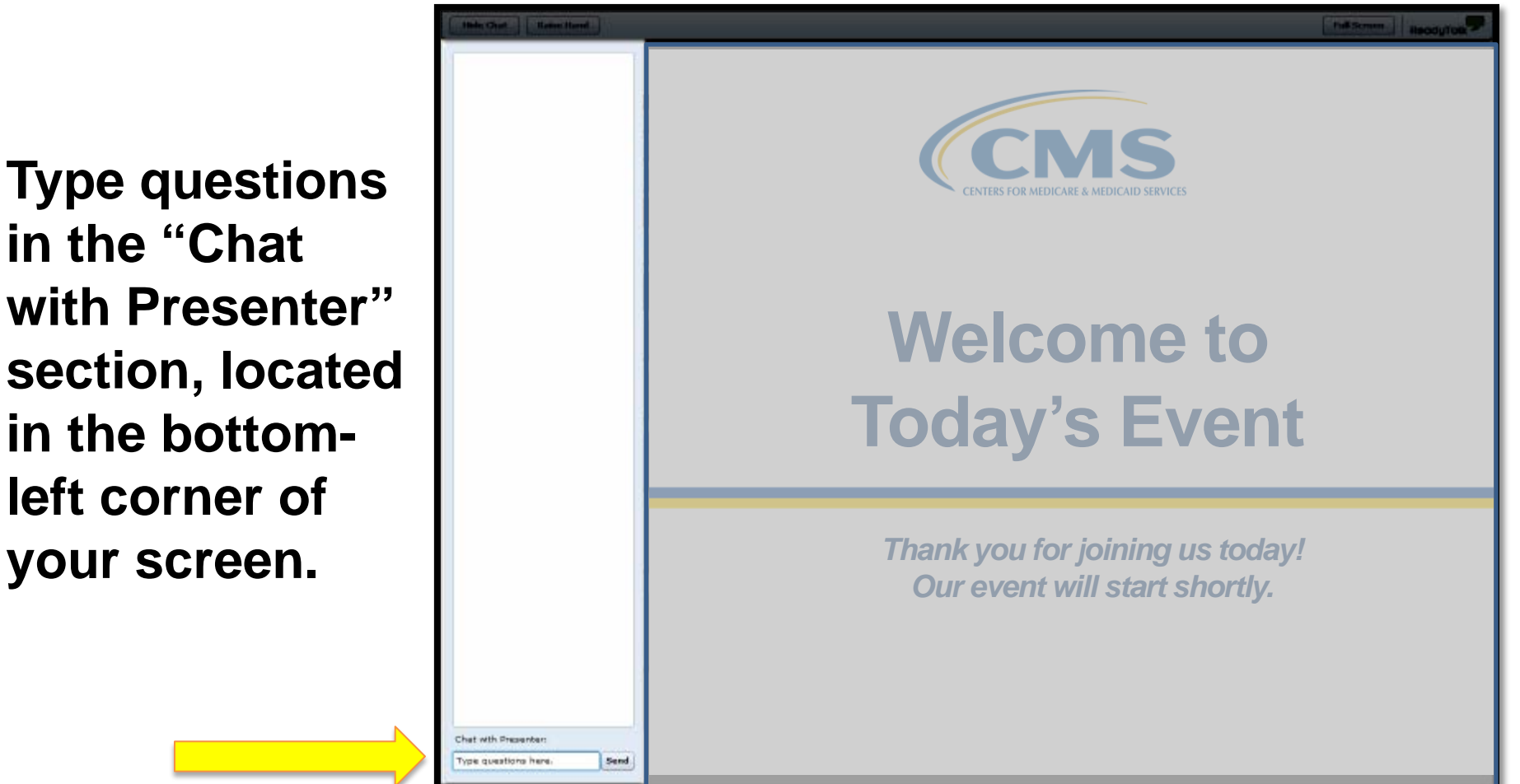

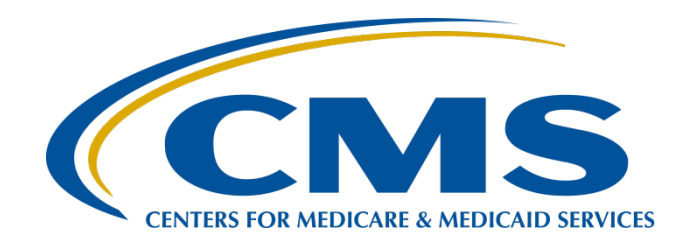

#### **Getting Ready for August 15, 2016 Data Submissions**

#### **Tom Ross, MS**

PPS-Exempt Cancer Hospital Quality Reporting (PCHQR) Program Lead, Hospital Inpatient Values, Incentives, and Quality Reporting (VIQR) Outreach and Education Support Contractor (SC)

#### **Lisa Vinson, BS, BSN, RN**

Project Manager, Hospital Inpatient VIQR Outreach and Educations SC

#### **Henrietta Hight, BA, BSN, RN**

Project Coordinator, Hospital Inpatient VIQR Outreach and Education SC

#### **June 23, 2016**

### **Acronyms and Abbreviations**

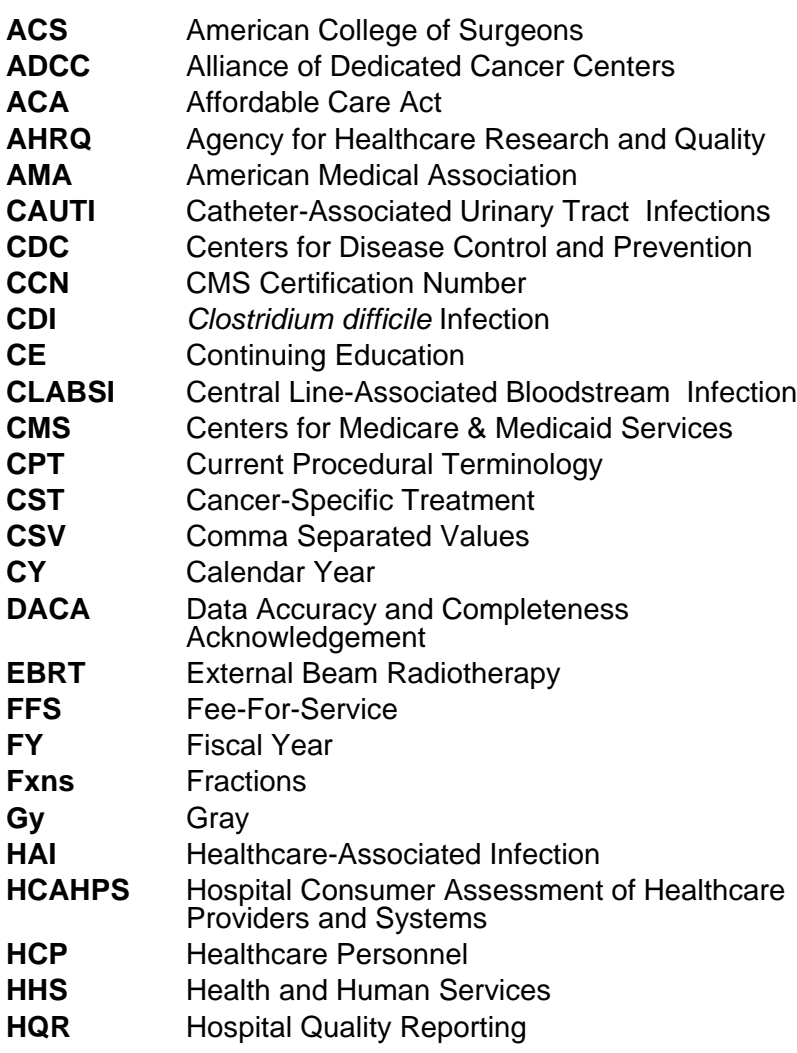

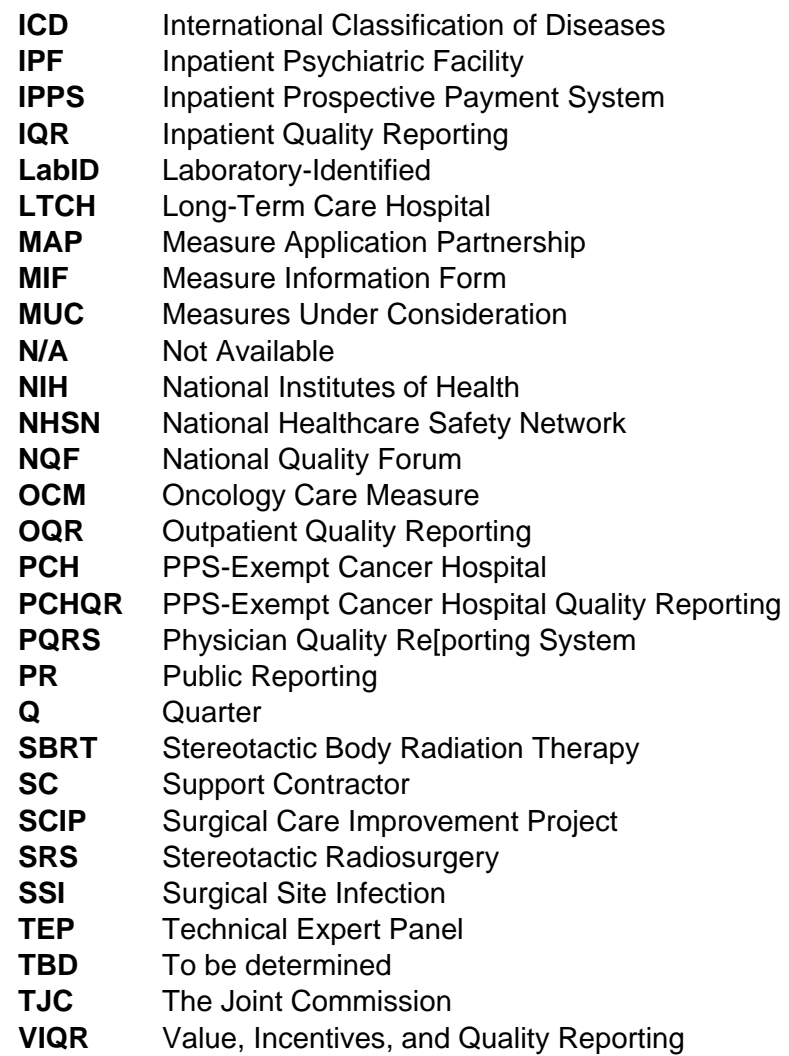

#### **Purpose**

This presentation will provide a detailed review of the August 15, 2016 data submissions of the CST, SCIP, OCM, and EBRT measures. Submission of this data via *QualityNet* Secure File Transfer in a Comma Separated Values (CSV) format will be reexamined. Submission of the HAI measures via the NHSN will also be addressed.

### **Objectives**

Upon completion of this program participants will be able to:

- Summarize the similarities and differences regarding CST, SCIP, OCM, EBRT, and HAI data entry
- Meet data entry and submission requirements for CST, SCIP, OCM, and EBRT CSV files
- Use the provided templates and tools to enter and transmit CST, SCIP, OCM, and EBRT measure data

# **Summary of Data Submission**

#### Due August 15, 2016:

- CST measures
	- Q4 2015 PCH-1 and PCH-2 Chemo
	- Q2 2015 PCH-3 Hormonal
- SCIP measures: Q2 Q3 2015
	- $\blacksquare$  PCH 19 PCH 24
- OCMs: Q2 Q4 2015
	- $\blacksquare$  PCH 14 18
- EBRT measure:  $Q1 Q4$  2015
	- $\blacksquare$  PCH 25
- HAI measures: Q1 2016
	- Reporting PCH 4, PCH 5, PCH 6 & 7, PCH 26, PCH 27

#### **Measure ID Crosswalk**

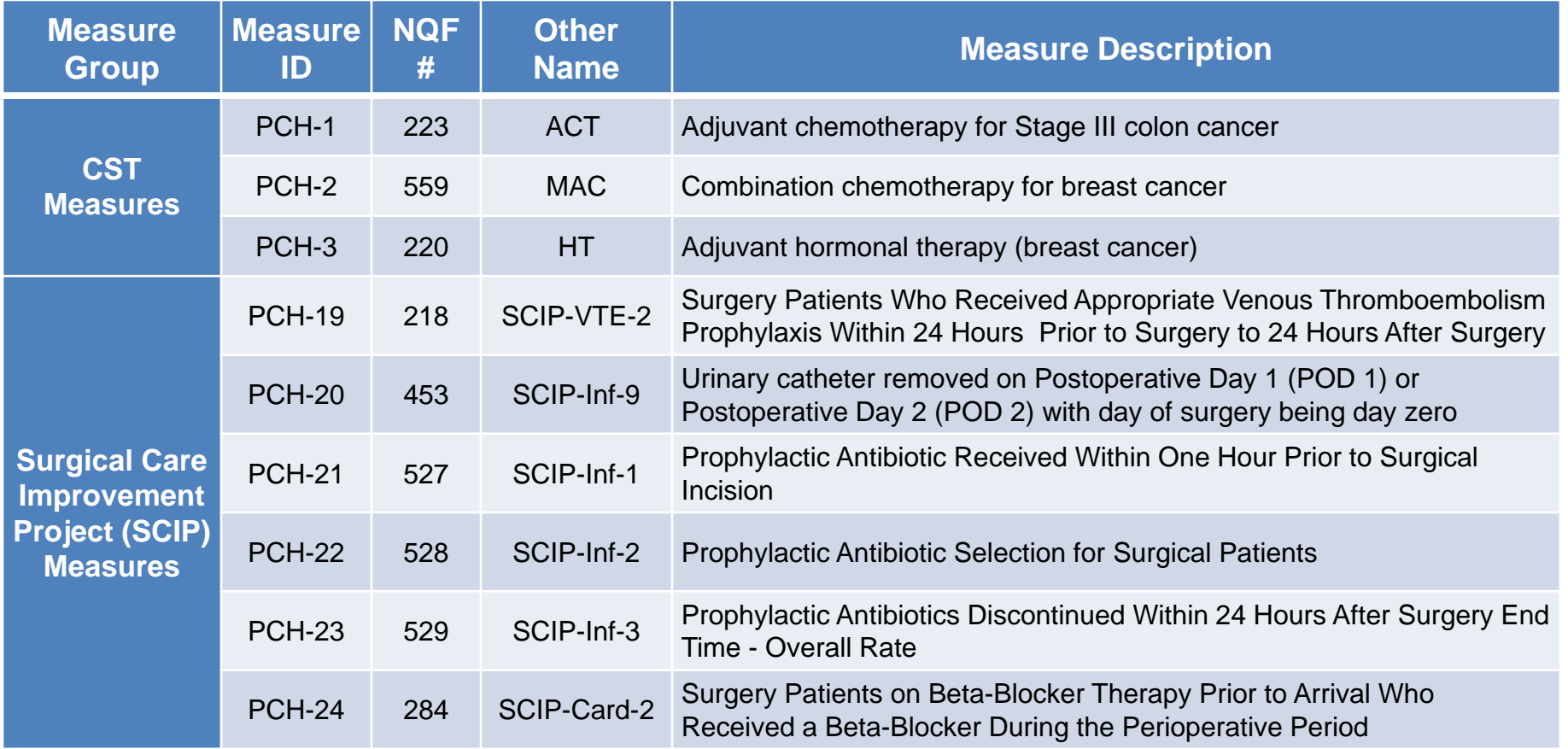

#### **Measure ID Crosswalk**

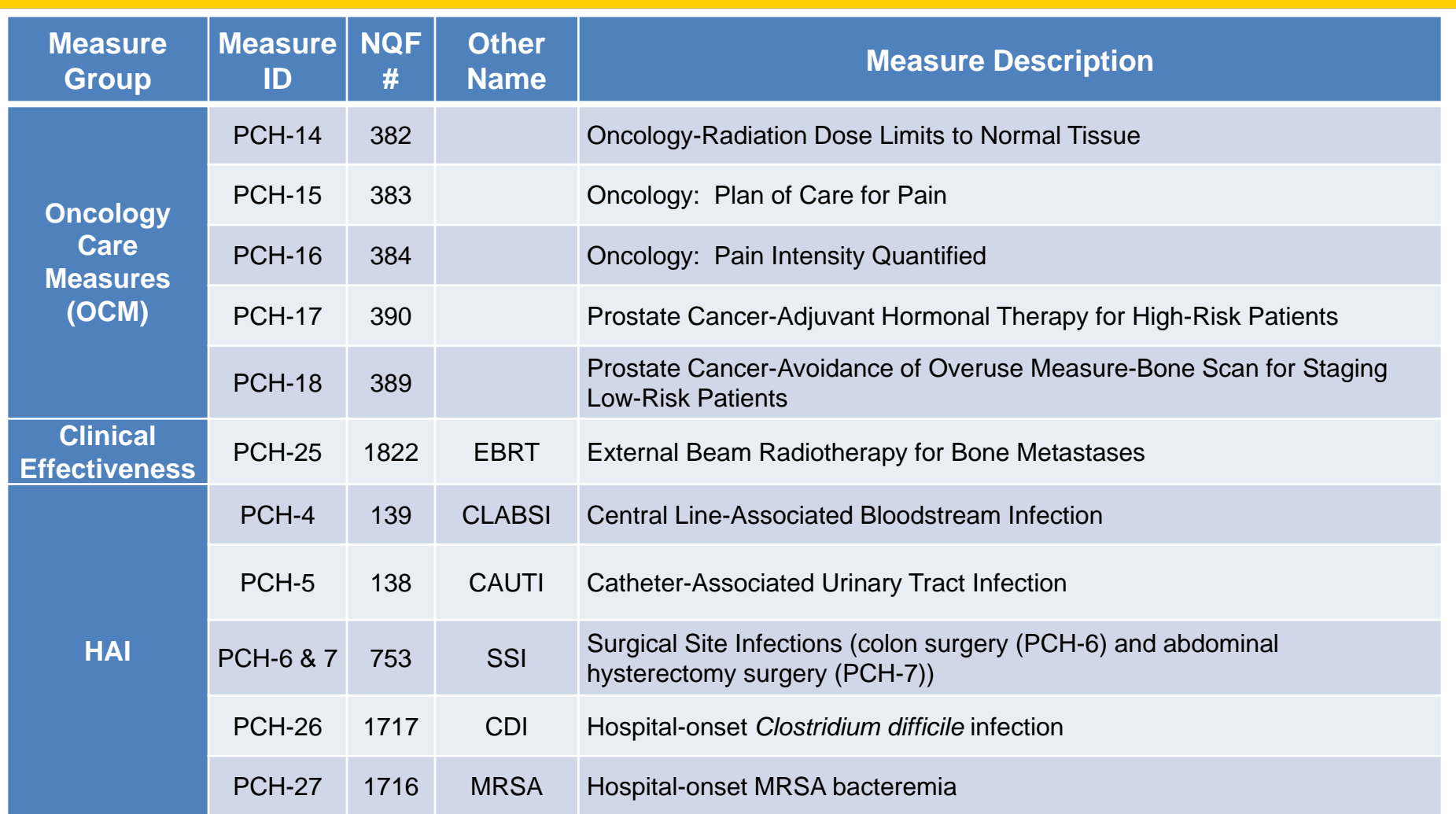

# **General CSV Process Example: PCH-3 Q2 2015**

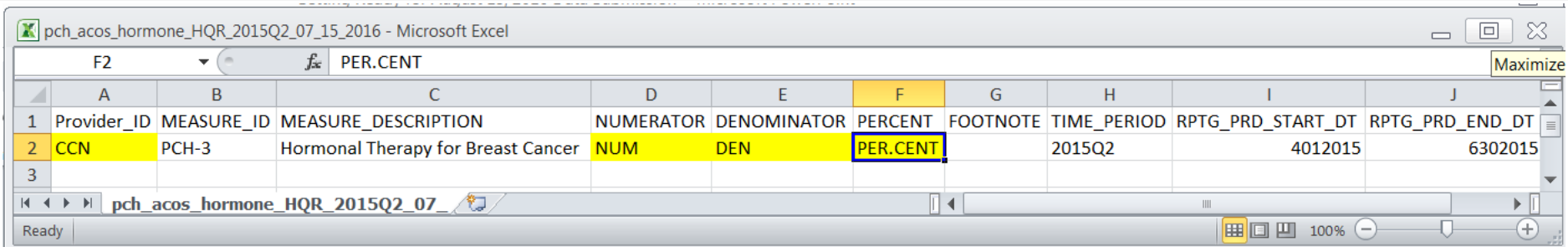

- Open "hormone" file with Excel®
- Enter CCN, numerator, denominator and per.cent on each row

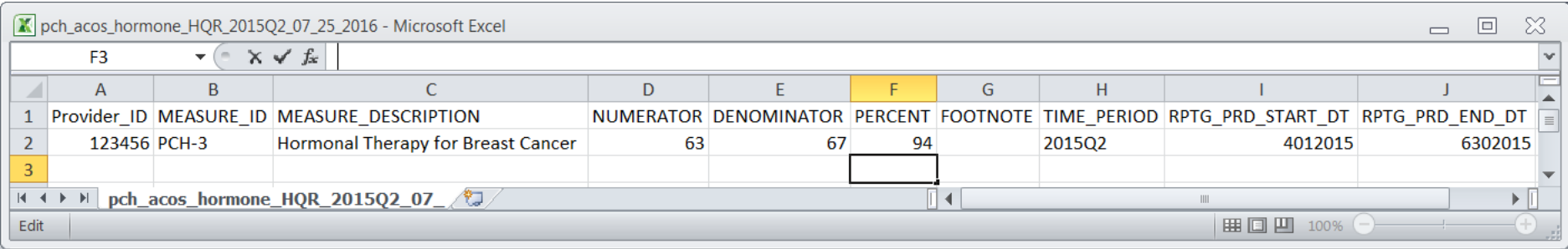

- Only enter data in the highlighted cells
- Percent is calculated with specificity to one decimal place for CSTs (eg; 94.0)
- Save as CSV file with name: "pch\_acos\_hormone\_HQR\_2015Q2\_MM\_DD\_YYYY" where MM\_DD\_YYYY is the date the file will be sent (eg; 07\_25\_2016)
- 6/23/2016 12 • Note that in Excel® leading zeros for RPTG\_PRD start and end dates are missing

# **General CSV Process Example: PCH-3 Q2 2015**

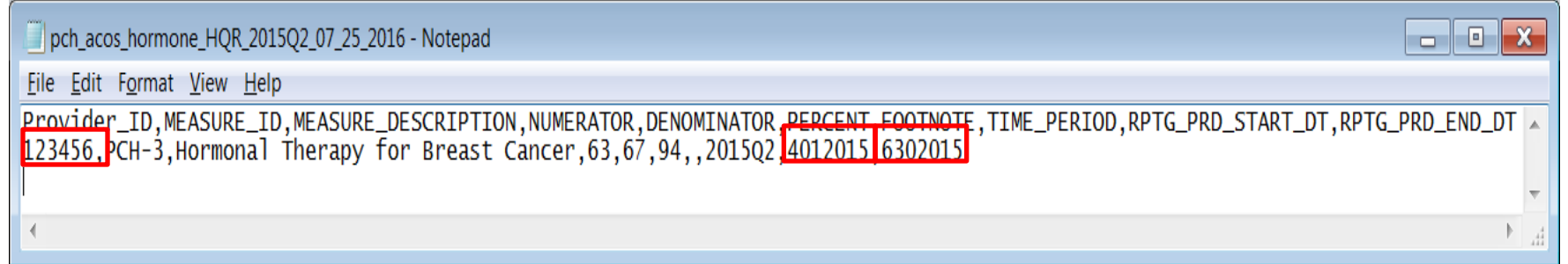

- Open "hormone" file with Notepad®
- Enter leading zero(s) as needed
	- In "Provider ID" column if California hospital
	- In "RPTG\_PRD\_START\_DT" and "RPTR\_PRD\_END\_DT," if necessary
- Note that trailing zero(s) (eg; 94.0) disappeared; this is fine!

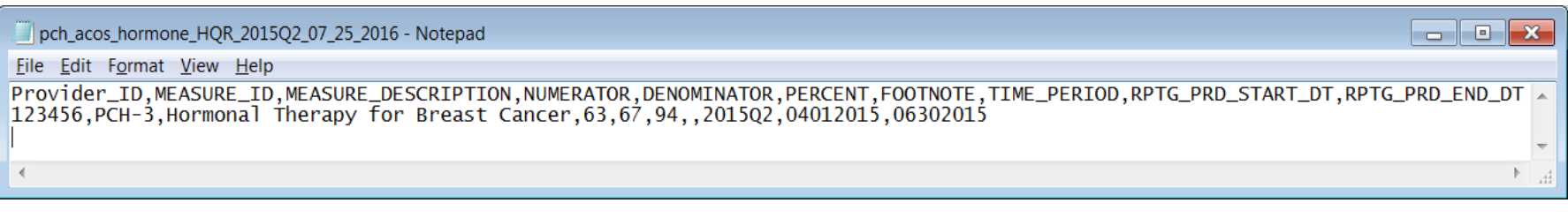

- Save file in Notepad<sup>®</sup>
- File is ready to send
- Note that for Hospital Quality Reporting "FOOTNOTE" is always empty

# **CSV File Creation Review (1of 2)**

- Always use the templates provided
- Open the template in Excel<sup>®</sup>
- **Never** change the data in the following columns of the template:
	- "MEASURE\_ID"
	- "MEASURE\_DESCRIPTION"
	- "FOOTNOTE"
	- "TIME\_PERIOD"

## **CSV File Creation Review (2 of 2)**

- Enter your data in **all** required rows
	- "Provider\_ID"
	- "NUMERATOR"
	- "DENOMINATOR"
	- "PERCENT"
	- "SF" (sampling frequency), "POP" (population) and "SAMP" (sample size) if required (for OCM and EBRT files only)
- Save file as CSV with date that you will submit data
- Open with Notepad®
	- Add leading zero(s), as needed
	- Save in Notepad®
- File is ready to be sent via Secure File Transfer in *QualityNet*

# **PCH-1 and PCH-2 Q4 2015 External Files**

• Opening "chemo" template in Excel<sup>®</sup>

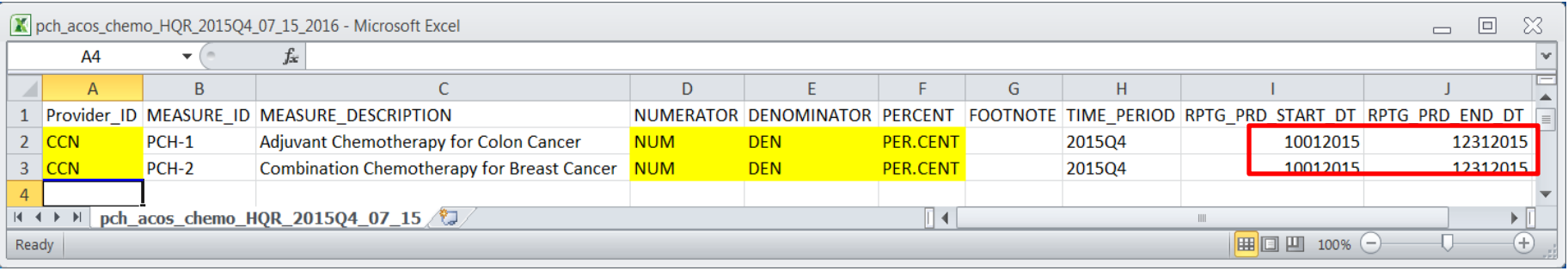

• Opening "chemo" file to be transmitted on 07.25.2016 with data entered in Notepad®

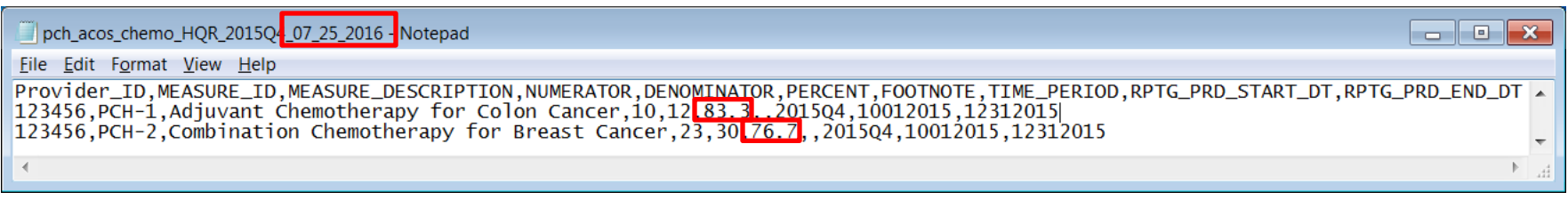

### **PCH-19 – 24 (SCIP) Q2–Q3 2015 External File**

#### Viewed from Excel®

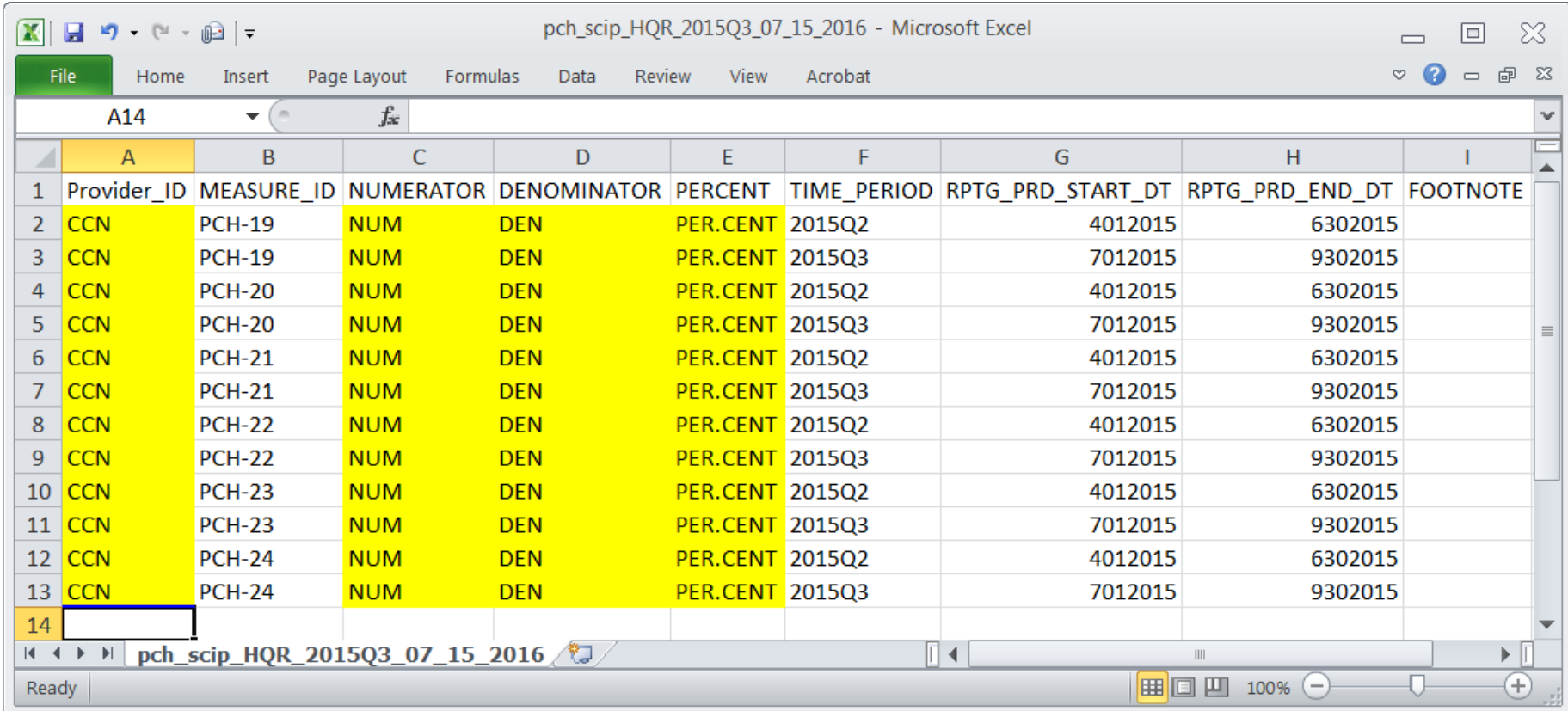

### **PCH-19 – 24 (SCIP) Q2–Q3 2015 External File**

#### Viewed from Excel® with provider data entered

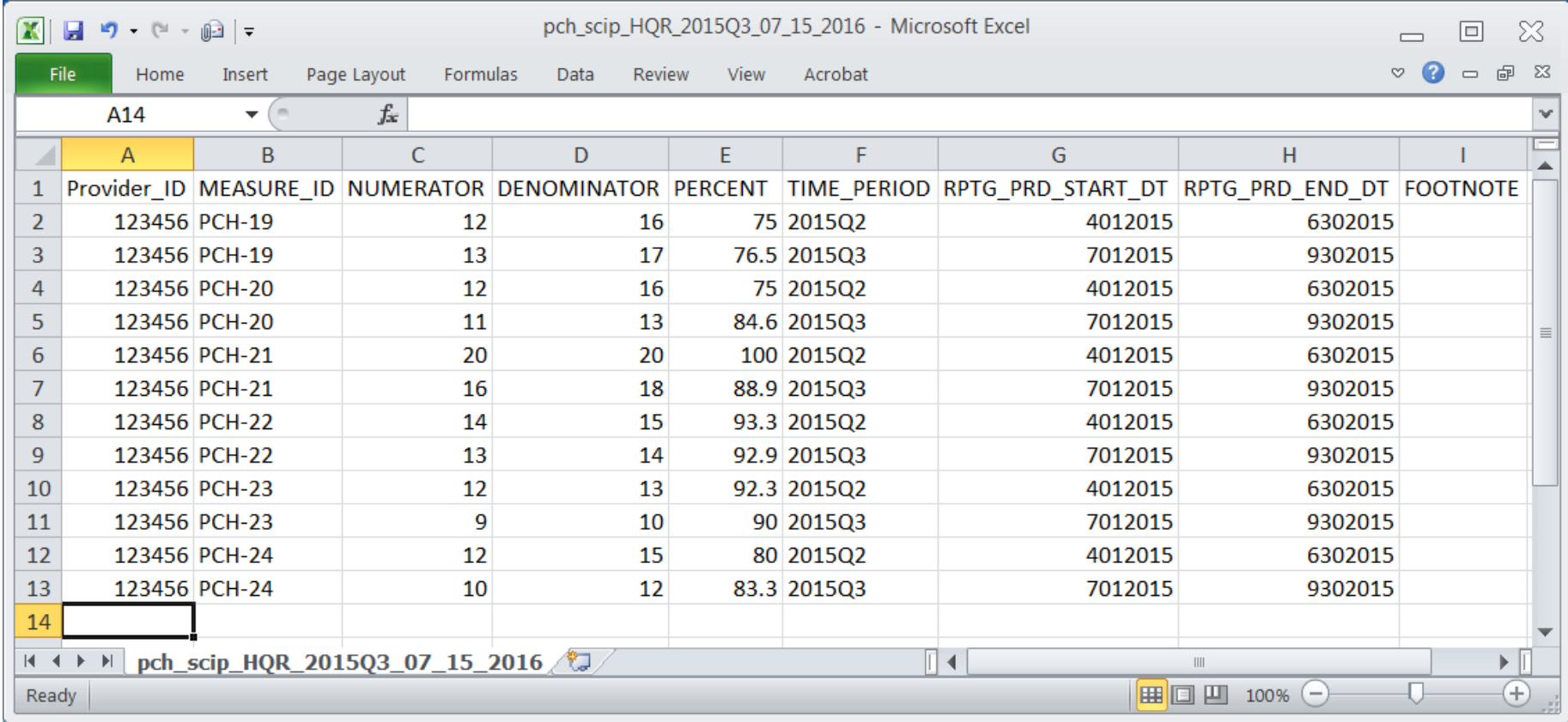

## **PCH-19 – 24 (SCIP) Q2–Q3 2015 External File**

#### Viewed from Notepad®

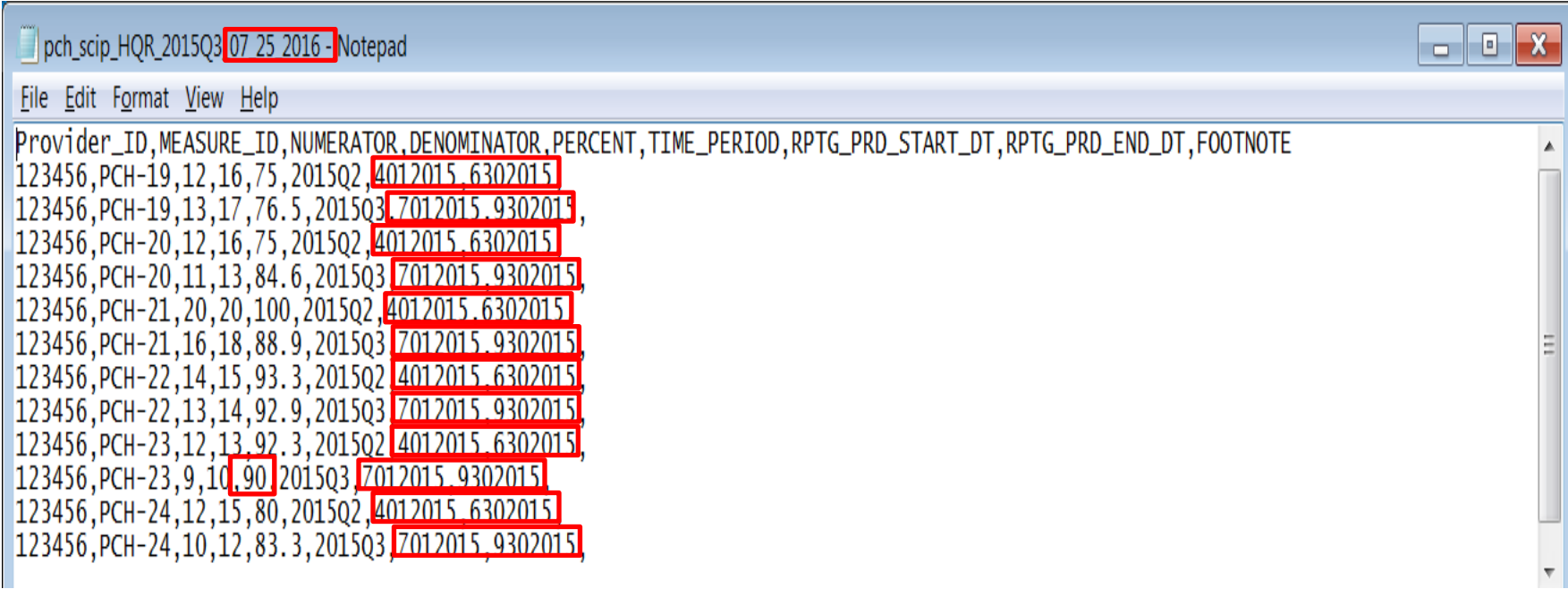

Three things to note:

- 1. File name changed to date of transmission
- 2. The trailing zeros in "PERCENT" do not show; that is fine
- 3. Need to enter the leading zeros for "RPTG\_PRD\_START\_DT" and "RPTD\_PRD\_END\_DT"

### **PCH-19 to 24 (SCIP) Q2–Q3 2015 External File**

#### Viewed from Notepad® with leading zero(s) entered

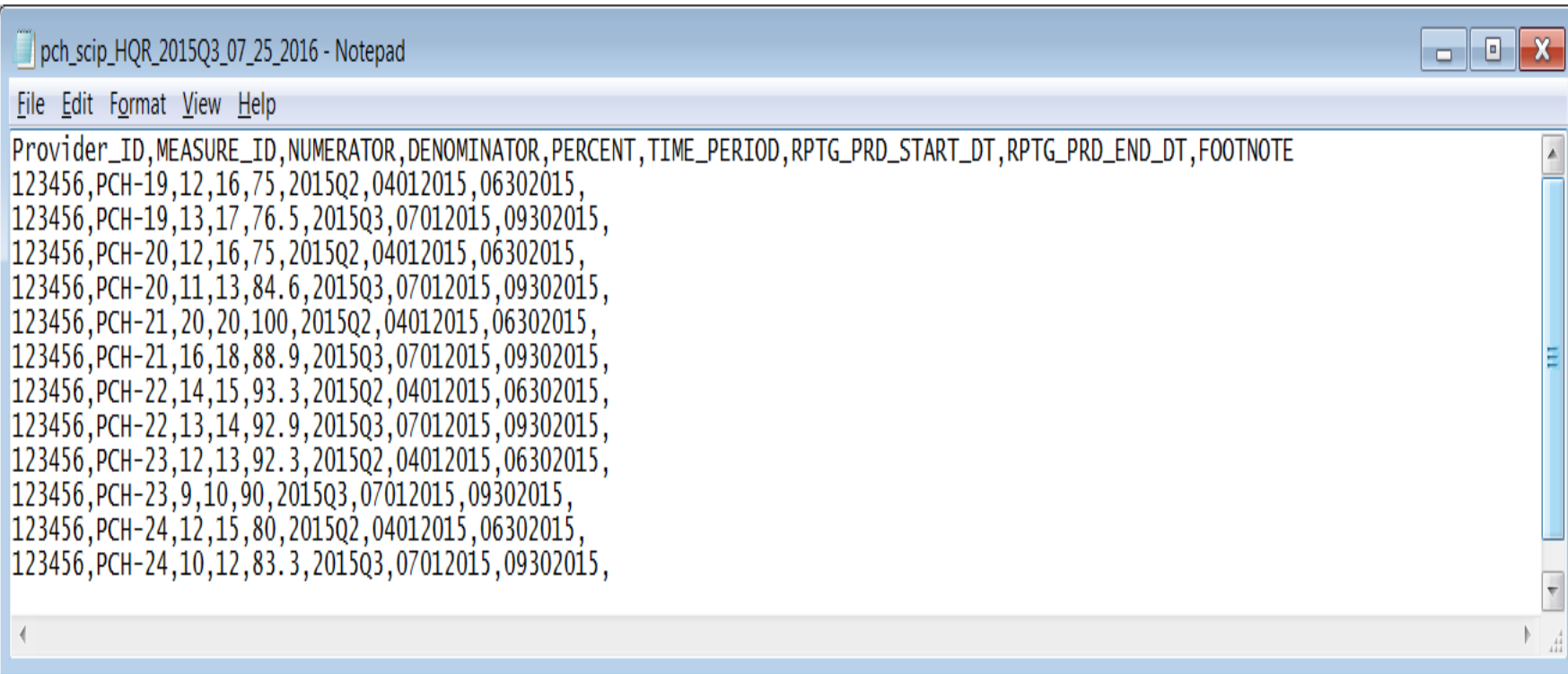

### **Unique Characteristics of a SCIP File**

- The name of file: pch\_**scip**\_HQR\_**2015Q3**\_07\_15\_2016.csv
	- **E** "scip" is in lower case
	- As with all external files, reporting period in file name is LAST quarter in file: "2015Q3"
- There is no "MEASURE\_DESCRIPTION" column
- "PERCENTAGE" is precise to one decimal place (note use of PER.CENT vs. PERCENT in templates)
- "FOOTNOTE" column is in an different order than other files, but remember, this is never used for HQR

#### **Population and Sampling Questions Applies to all OCM and EBRT Submissions Effective Now**

#### Population and Sampling Questions

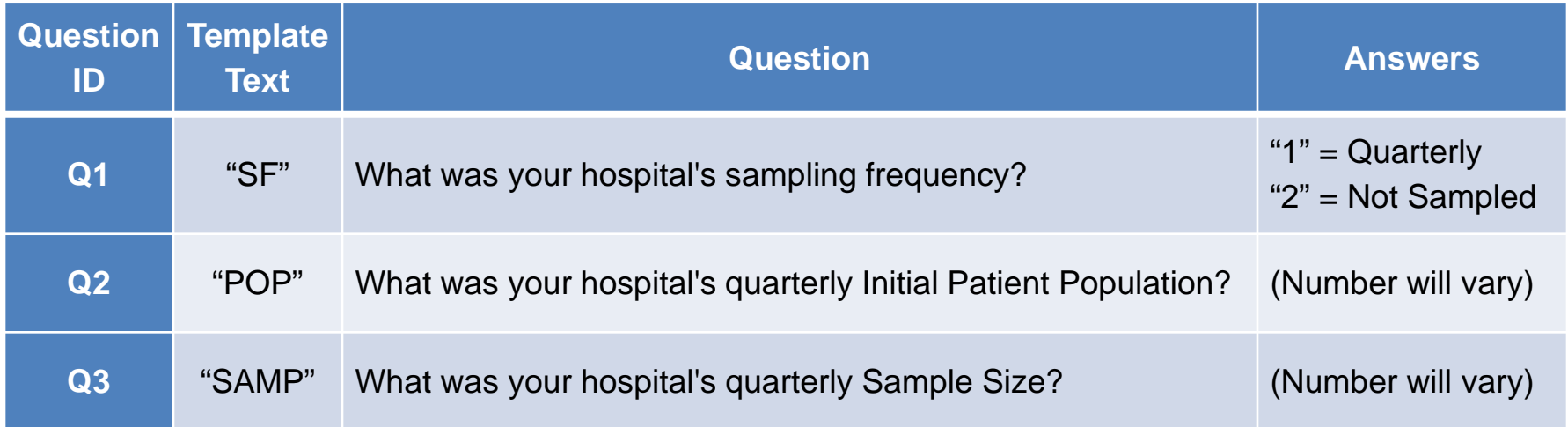

#### The following rule will result in a data submission error if not met

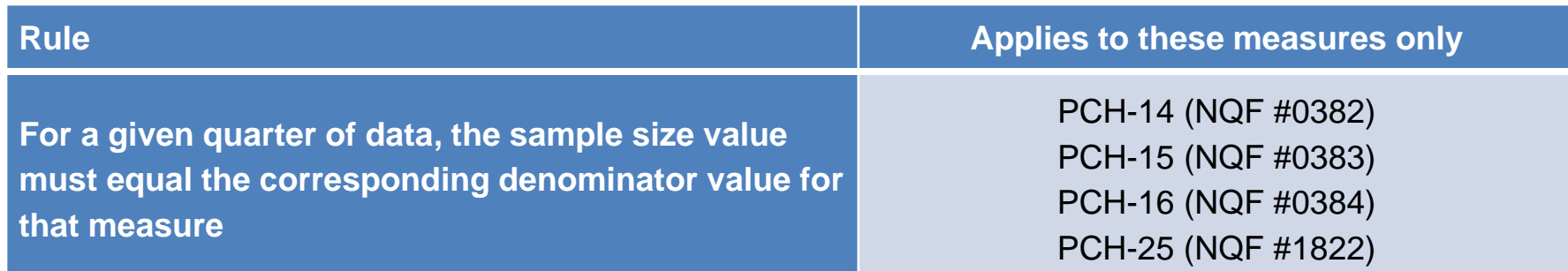

#### **Numerator Algorithm for NQF #0389**

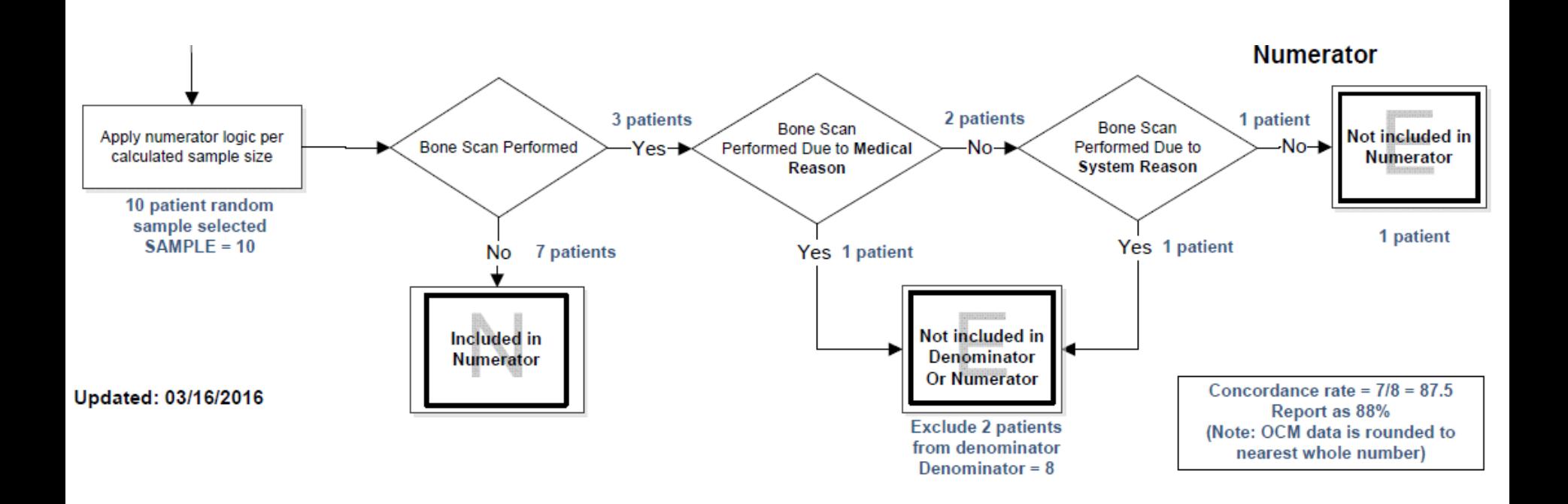

### **PCH-14 – 18 (OCMs) Q2–Q4 2015 External File**

#### Viewed from Excel®

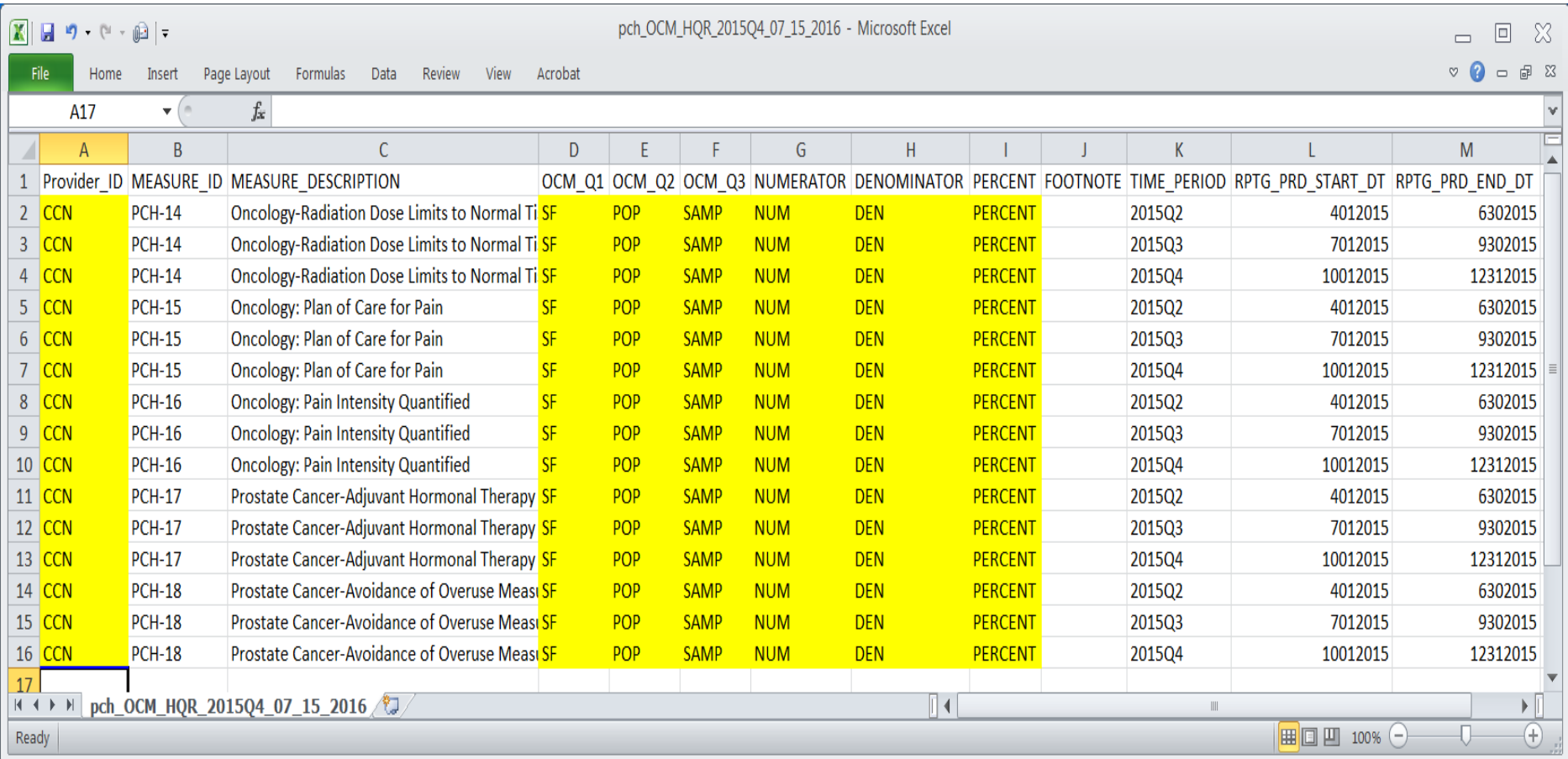

### **PCH-14 – 18 (OCMs) Q2–Q4 2015 External File**

#### Viewed from Excel® with provider data entered

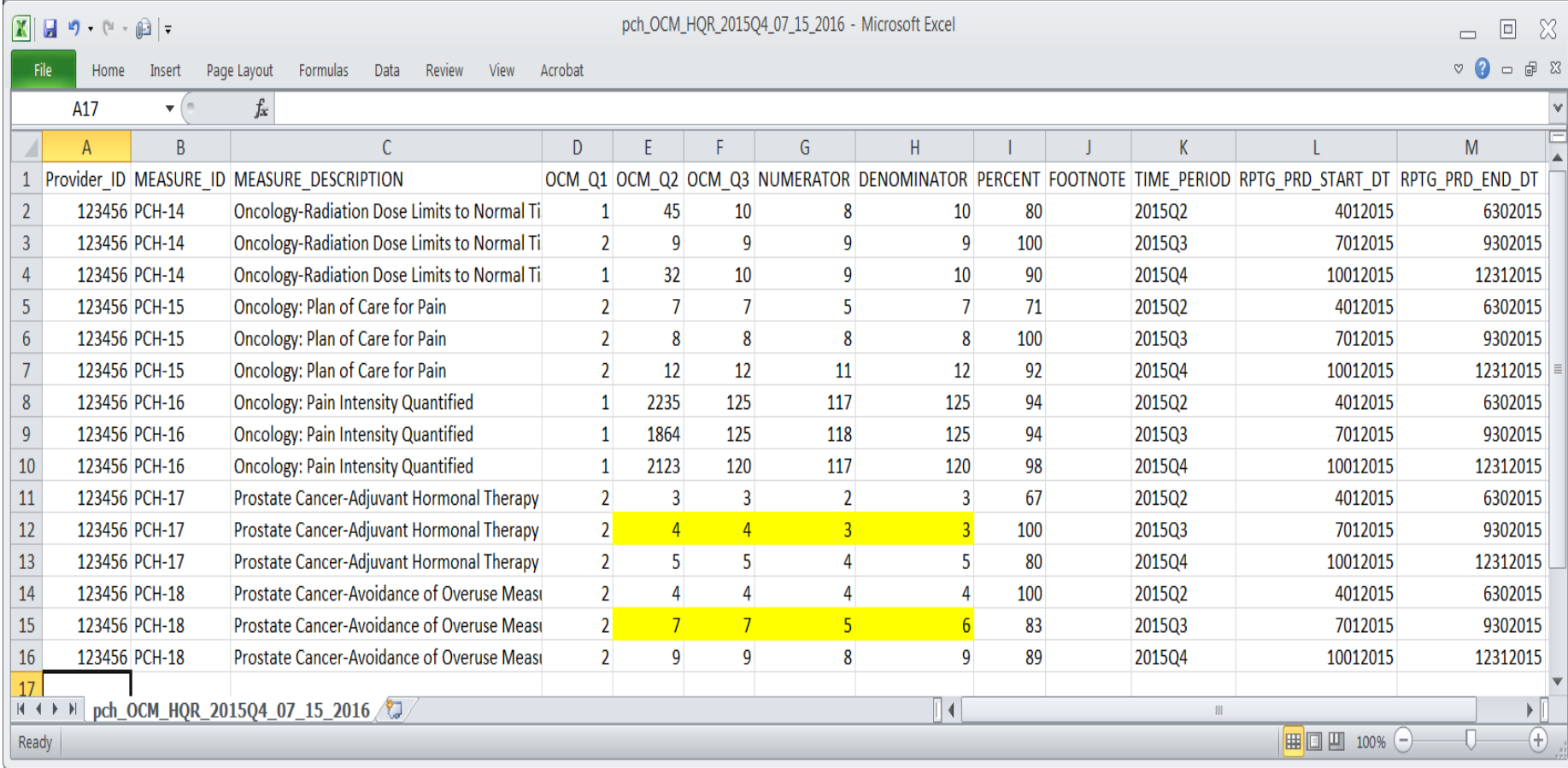

# **Population and Sampling Tips**

- If you enter not sampled ("2") for "Sampling Frequency (Q1)"
	- Your "Q2" (population), "Q3" (sample), and your "DENOMINATOR" should all be equal for PCH-14, 15 and 16
	- This may or may not be true for PCH-17 and 18 due to numerator exclusions
- If your initial patient population is  $\leq 10$ , sampling is not allowed, and you should enter not sampled ("2") for "Sampling Frequency (Q1)"

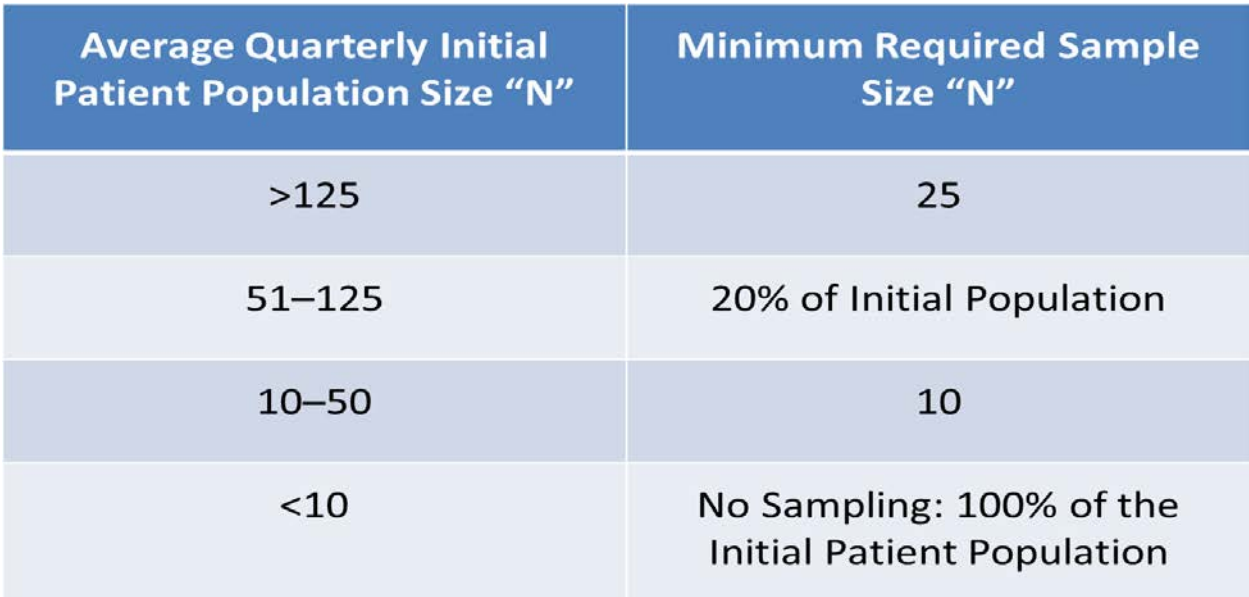

### **PCH-14 to 18 (OCMs) Q2–Q4 2015 External File**

#### Viewed from Notepad® pch\_OCM\_HQR\_2015Q4\_07\_25\_2016 - Notepad a 10. File Edit Format View Help Provider\_ID,MEASURE\_ID,MEASURE\_DESCRIPTION,OCM\_Q1,OCM\_Q2,OCM\_Q3,NUMERATOR,DENOMINATOR\_PERCENT\_EOOTNOTE\_TIME\_PERIOD,RPTG\_PRD\_START\_DT,RPTG\_PRD\_END\_DT 123456, PCH-14, Oncology-Radiation Dose Limits to Normal Tissue, 1, 45, 10, 8, 10, 80, , 201502 4012015, 6302015 123456,PCH-14,Oncology-Radiation Dose Limits to Normal Tissue,2,9,9,9,9,9,100,,2015Q3,7012O15,9302O15 123456, PCH-14, Oncology-Radiation Dose Limits to Normal Tissue, 1, 32, 10, 9, 10, 90, 201504, 10012015, 12312015 123456, PCH-15, Oncology: Plan of Care for Pain, 2, 7, 7, 7, 7, 7, 7, 201502 4012015, 6302015 123456, PCH-15, Oncology: Plan of Care for Pain, 2,8,8,8,8,100, 201503 7012015, 9302015<br>123456, PCH-15, Oncology: Plan of Care for Pain, 2, 8,8,8,8,100, 201503 7012015, 9302015<br>123456, PCH-15, Oncology: Plan of Care for Pa 123456, PCH-16, Oncology: Pain Intensity Quantified, 1, 1864, 125, 118, 125, 94, 201503, 7012015, 9302015 123456, PCH-16, Oncology: Pain Intensity Quantified, 1, 2123, 120, 117, 120, 98, 201504, 10012015, 12312015 123456, PCH-17, Prostate Cancer-Adjuvant Hormonal Therapy for High-Risk Patients, 2, 3, 3, 2, 3, 67, , 2015Q2, 4012015, 6302015 123456, PCH-17, Prostate Cancer-Adjuvant Hormonal Therapy for High-Risk Patients, 2, 4, 4, 3, 3, 100, , 201503 7012015, 9302015 12312015, PCH-17, Prostate Cancer-Adjuvant Hormonal Therapy for High-Risk Patients, 2, 5, 5, 4, 5, 80, , 201504, 10012015, 12312015 123456, PCH-18, Prostate Cancer-Avoidance of Overuse Measure-Bone Scan for Staging Low-Risk Patients, 2,4,4,4,4,4,100,,201502<mark>.4012015.6302015</mark> 123456, PCH-18, Prostate Cancer-Avoidance of Overuse Measure-Bone Scan for Staging Low-Risk Patients, 2,7,7,5,6,83,, 2015Q3, 2012015, 9302015 12312015,12312015 12312015 Low-Risk Patients,2,9,9,8,9,8,9,89,,201504,10015,12312015 Patients,2,9,9,9,9,9,9,9,9,9,9,9,9,9,9,9,9,9,10012015,12312015 Patients,2,9,9,9,9,9,9,9,9,9,9,9,4,10012015,12312015 Patients,2,9,9,9,9,9,

### **PCH-14 to 18 (OCMs) Q2–Q4 2015 External File**

#### Viewed from Notepad® with leading zero(s) entered

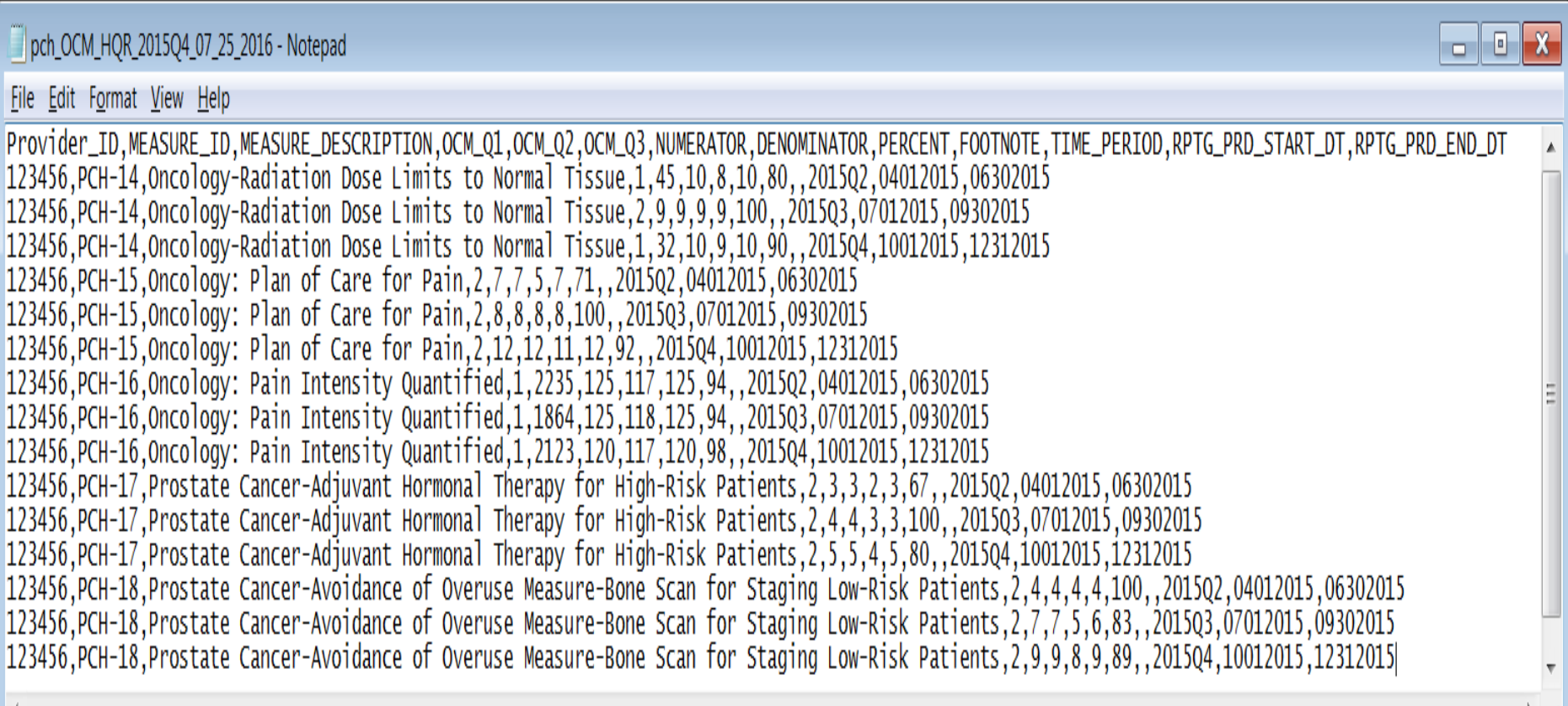

## **Unique Characteristics of OCM File**

- The name of file: pch\_**OCM**\_HQR\_**2015Q4**\_07\_15\_2016.csv
	- Note upper case "OCM"
	- As with all external files, reporting period in file name is LAST quarter in file: "2015Q4"
- Percentage is precise to nearest whole number (note use of "PERCENT" in template)
- Inclusion of population and sampling elements
	- Sampled or not sampled ("OCM\_Q1")
	- Initial quarterly patient population ("OCM\_Q2")
	- Quarterly sample size ("OCM\_Q3")

#### Viewed from Excel®

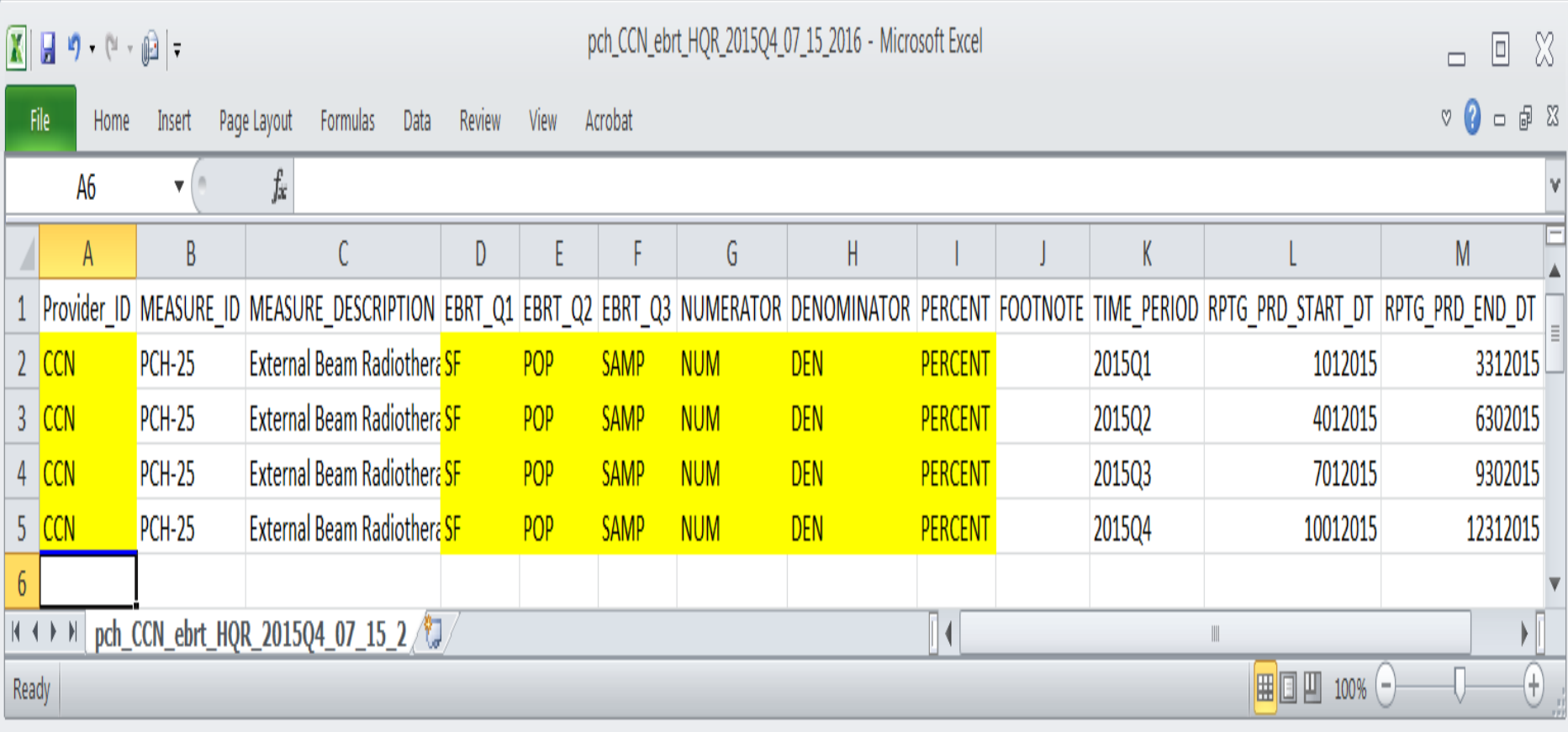

#### Viewed from Excel® with provider data entered

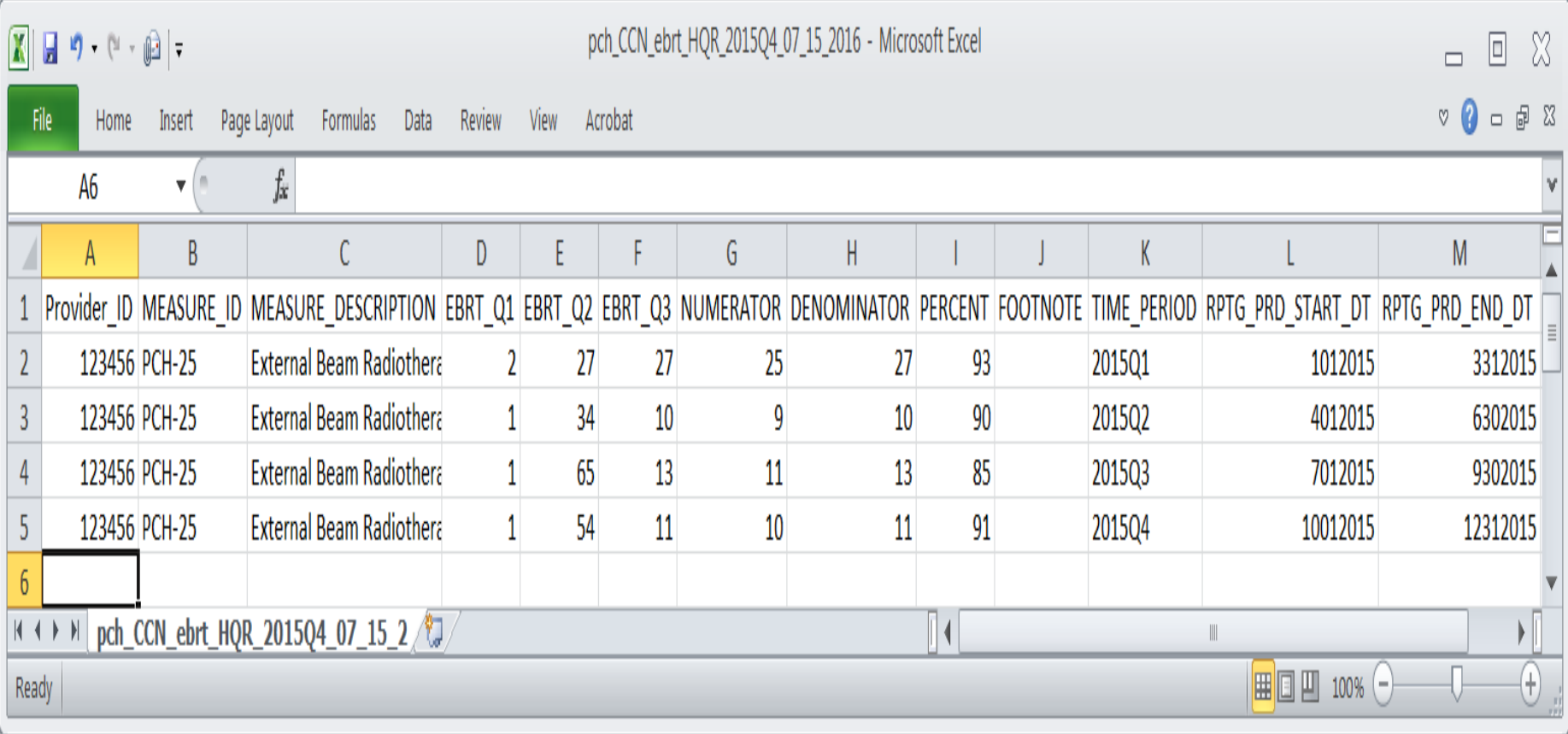

#### Viewed from Notepad®

pc 123456\_brt\_HQR\_2015Q4\_07\_25\_2016 - Notepad File Edit Format View Help Provider\_ID,MEASURE\_ID,MEASURE\_DESCRIPTION,EBRT\_Q1,EBRT\_Q2,EBRT\_Q3,NUMERATOR,DENOMINATOR,PERCENT,FOOTNOTE,TIME\_PERIOD,RPTG\_PRD\_START\_DT,RPTG\_PRD\_END\_DT \_ 123456,PCH-25,External Beam Radiotherapy for Bone Metastases,2,27,27,25,27,93,,2015Q1 1012015,3312015 123456,PCH-25,External Beam Radiotherapy for Bone Metastases,1,34,10,9,10,90,,2015Q214012015,6302015 123456, PCH-25, External Beam Radiotherapy for Bone Metastases, 1, 65, 13, 11, 13, 85, 201503 7012015, 9302015 123456, PCH-25, External Beam Radiotherapy for Bone Metastases, 1, 54, 11, 10, 11, 91, 201504, 10012015, 12312015

#### Viewed from Notepad® with leading zero(s) entered

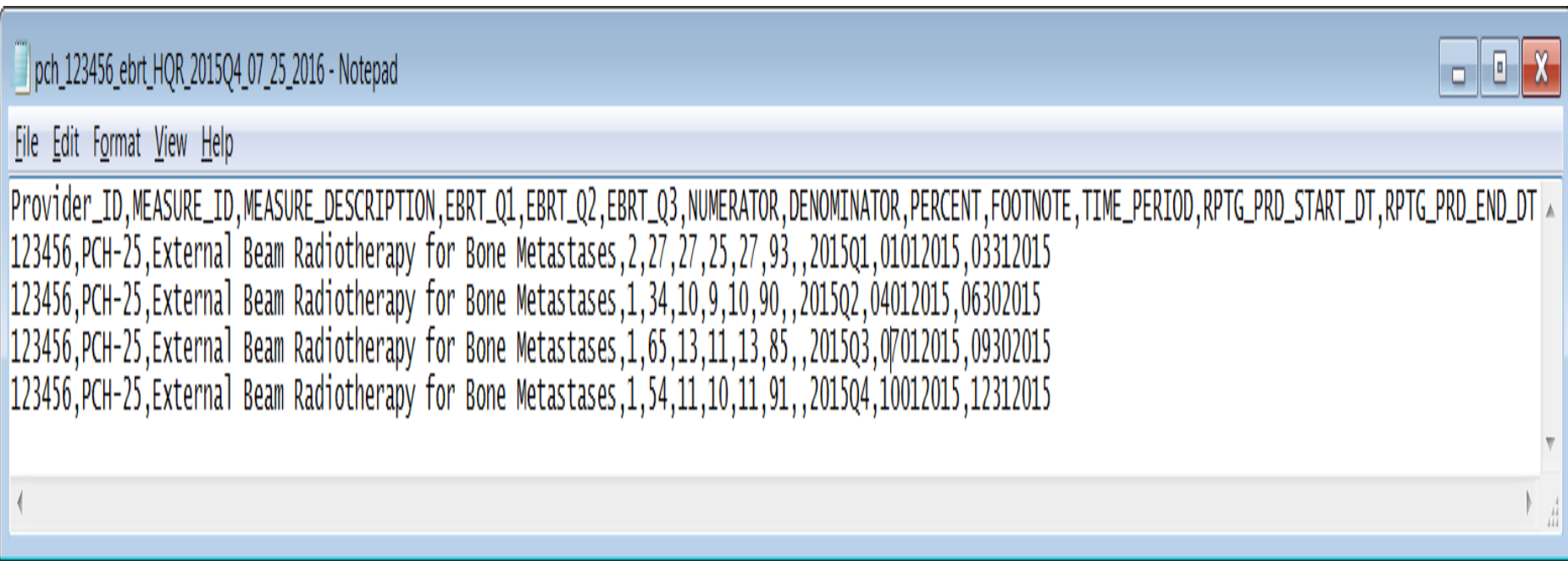

### **Unique Characteristics of EBRT File**

- The name of file: pch\_**CCN**\_ebrt\_HQR\_**2015Q4**\_07\_15\_2016.csv
	- The only file with a CCN in the file name replace "CCN" with your actual CCN
	- As with all external files, reporting period in file name is LAST quarter in file: "2015Q4"
- Percentage is precise to nearest whole number (note use of "PERCENT" in template)
- Inclusion of population and sampling elements
	- Sampled or not sampled ("EBRT Q1")
	- Initial quarterly patient population ("EBRT\_Q2")
	- Quarterly sample size ("EBRT\_Q3")
- The sample size value must equal the corresponding denominator value for that quarter for EBRT

# **Summary of Data Submission**

#### Due August 15, 2016:

- CST measures
	- Q4 2015 PCH-1 and PCH-2 Chemo
	- Q2 2015 PCH-3 Hormonal
- SCIP measures: Q2 Q3 2015
	- $PCH 19 PCH 24$
- OCMs: Q2 Q4 2015
	- $\blacksquare$  PCH 14 18
- EBRT measure:  $Q1 Q4$  2015
	- $\blacksquare$  PCH 25
- HAI measures: Q1 2016
	- Reporting PCH 4, PCH 5, PCH 6 & 7, PCH 26, PCH 27

# **Sending Files through the** *QualityNet* **Secure File Transfer**

#### Once logged into QualityNet, select the Secure File Transfer link -

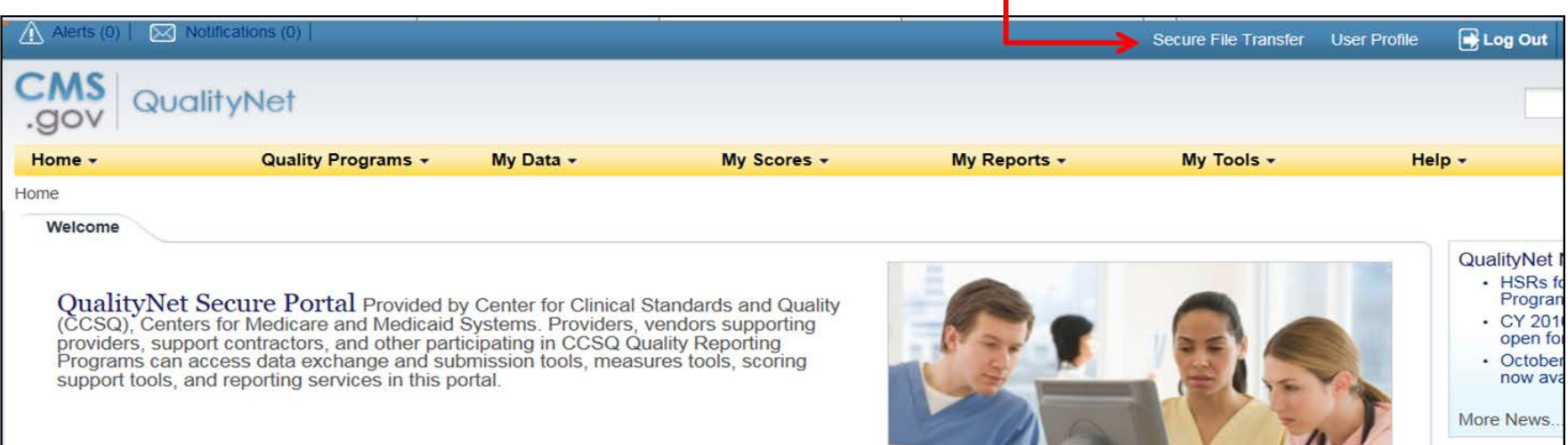

#### For in-depth training on use of Secure File Transfer please refer to the [July 2015 PCHQR Webinar.](http://www.qualityreportingcenter.com/wp-content/uploads/2015/07/PCH-Slide-Deck-July-2015-Webinar-20150722_FINAL5081.pdf)

# **Choosing File Recipients**

- The recipients are:
	- **To:** Marcus Wadsworth, Andrea Carver, Jennifer Miller, Benton Tedder
	- **CC:** Kim Taylor, Steven Ehlers, Robert Mitchell, Anna Yap
- When selecting recipients:
	- To remove a recipient from the *Selected Recipients* list, select that recipient and click **[REMOVE]**
	- Once the desired people are in the *Selected Recipients* list, click **[OK]** to insert the recipient's(s') email(s) into the address fields
	- To clear your *Groups* and *Choose Recipients* search results, clicking the **[Clear Results]** button which will allow you to do an additional search while retaining your *Selected Recipients*.

# **Attaching CSV Files**

#### Once the recipients are chosen, select the **[Attach File]** button.

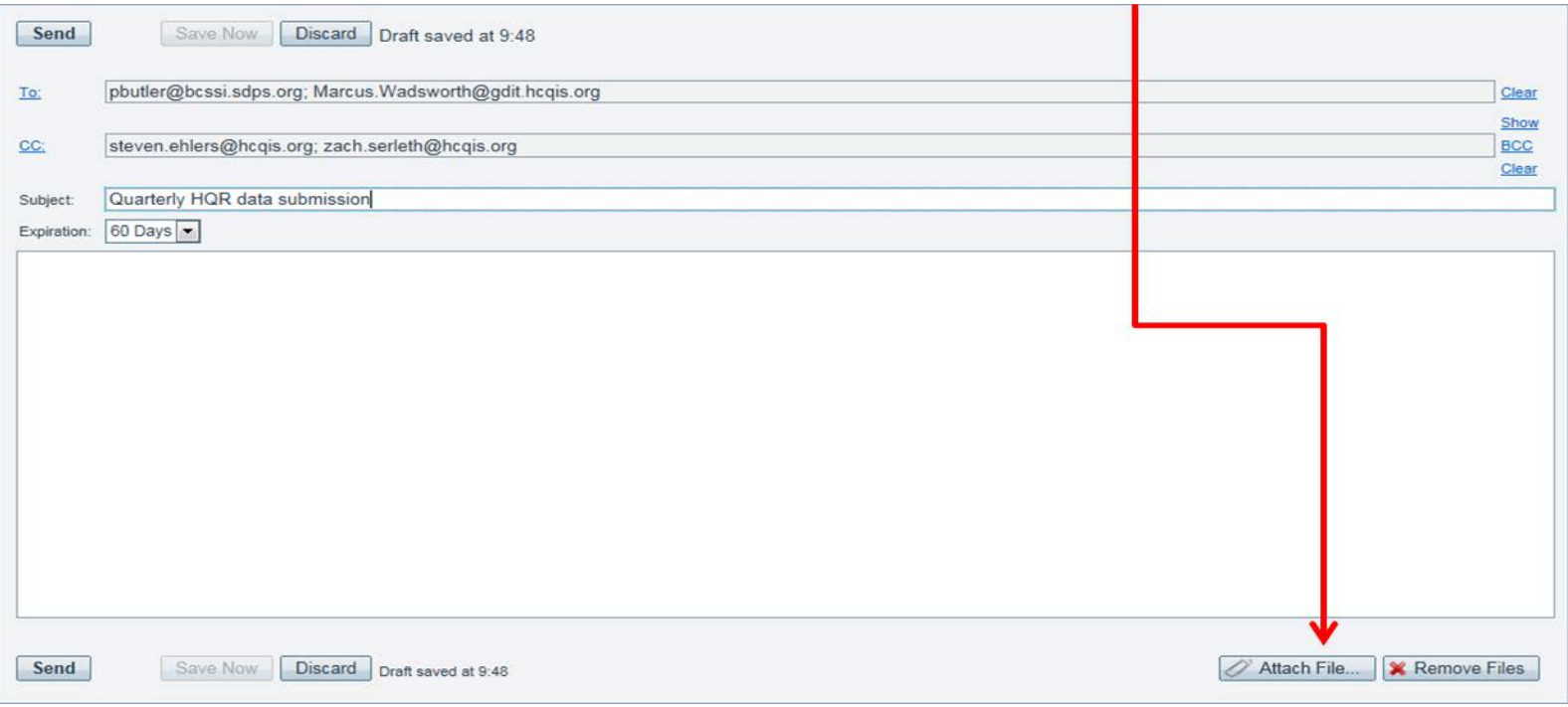

**NOTE:** You are encouraged to send all of your files (five attachments) via one message. This is new!

# **Training and Timeframes**

- Today's educational event
- Distribution of templates and instructions by July 1, 2016
- Online video tutorials in development estimated availability June 30, 2016
- Technical support as needed by Support Contractor
- Goal: Data submission by August 1, 2016
- Deadline: August 15, 2016 at 11:59 p.m. PT

# **CDI and MRSA NHSN Pointers(1 of 2)**

- NHSN steps for CDI and MRSA reporting are more complex than those for CLABSI, CAUTI, and SSI reporting
- Today's webinar will review NHSN CDI and MRSA highlights
- November 18, 2015 webinar, entitled *PCHQR: Using NHSN for MRSA and C. difficile LabID Event Reporting –* Denise Leaptrot, CDC – available on the *Quality Reporting Center* website at <http://www.qualityreportingcenter.com/inpatient/pch/events/> provides indepth guidance

# **CDI and MRSA NHSN Pointers(2 of 2)**

- First time for PCHQR Requirement for PCHs to report CDI and MRSA LabID infections/events that occur in their emergency departments, 24-hour observation units, and all inpatient care locations to the CDC's NHSN
- Reporting requirement is for events occurring on or after January 1, 2016
- *Multidrug-Resistant Organism &* **Clostridium difficile** *Infection (MDRO/CDI) Module*

**[http://www.cdc.gov/nhsn/PDFs/pscManual/12pscMDRO\\_CDADcurrent.pdf](http://www.cdc.gov/nhsn/PDFs/pscManual/12pscMDRO_CDADcurrent.pdf)**

## **CDI and MRSA NHSN: Terms to Know**

- **Community-Onset (CO)**: LabID Event specimen collected in an outpatient location or an inpatient location ≤3 days after admission to the facility (i.e., days 1, 2, or 3 of admission) – CDI or MRSA
- **Healthcare Facility-Onset (HO)**: LabID Event specimen collected >3 days after admission to the facility (i.e., on or after day 4) – CDI or MRSA
- **Community-Onset Healthcare Facility-Associated (CO-HCFA)**: CO LabID Event collected from a patient who was discharged from the facility ≤4 weeks prior to current date of stool specimen collection – CDI only
	- Data from outpatient locations (e.g., outpatient encounters) are not included in this definition

# **CDI and MRSA NHSN: SIRs**

#### **CDI and MRSA Standardized Infection Ratio (SIR):**

- Calculated by dividing the number of observed events by the number of predicted/expected events
	- CDI for the last month of each quarter, users are asked to report the primary type of test that was used to identify CDI in the hospital for that quarter

## **MDRO and CDI LabID Event Calculator**

- Web-based tool designed to help users learn how to accurately apply the MDRO and CDI LabID Event algorithms and assist users in making the correct MDRO & CDI LabID Event determinations
- Located at [http://www.cdc.gov/nhsn/labid](http://www.cdc.gov/nhsn/PDFs/pscManual/12pscMDRO_CDADcurrent.pdf)[calculator/index.html](http://www.cdc.gov/nhsn/PDFs/pscManual/12pscMDRO_CDADcurrent.pdf)
- For assistance contact the NHSN Helpdesk at [NHSN@cdc.gov](mailto:NHSN@cdc.gov)

### **Important Upcoming Dates and Milestones**

#### **Upcoming 2016 Webinars**

- **July 28:** *Using NHSN for Reporting Influenza Vaccination Coverage Among Healthcare Personnel*
- **August 25:** *FY 2017 PCHQR Final Rule*
- **September 22:** *PCH Analysis of LabID Event Reporting*

#### **Upcoming Data Submissions**

- **July 6:** Q1 2016 HCAHPS
- **August 15:** HAI, CST, SCIP, OCM, EBRT
- **August 31:** 2017 DACA

Getting Ready for August, 15, 2016 Data Submission

#### **CONTINUING EDUCATION CREDIT**

# **Continuing Education Approval**

This program has been approved for 1.0 continuing education (CE) unit for the following professional boards:

- Florida Board of Clinical Social Work, Marriage and Family Therapy and Mental Health Counseling
- Florida Board of Nursing Home Administrators
- Florida Council of Dietetics
- Florida Board of Pharmacy
- Board of Registered Nursing (Provider #16578)
	- It is your responsibility to submit this form to your accrediting body for credit.

### **CE Credit Process**

- Complete the ReadyTalk<sup>®</sup> survey that will pop up after the webinar, or wait for the survey that will be sent to all registrants within the next 48 hours.
- After completion of the survey, click "Done" at the bottom of the screen.
- Another page will open that asks you to register in HSAG's Learning Management Center.
	- This is a separate registration from ReadyTalk<sup>®</sup>.
	- **Please use your PERSONAL email so you can receive your** certificate.
	- **Healthcare facilities have firewalls up that block our certificates.**

### **CE Certificate Problems?**

- If you do not immediately receive a response to the email that you signed up with in the Learning Management Center, you have a firewall up that is blocking the link that is sent out.
- Please go back to the **New User** link and register your personal email account.
	- **Personal emails do not have firewalls.**

#### **CE Credit Process: Survey**

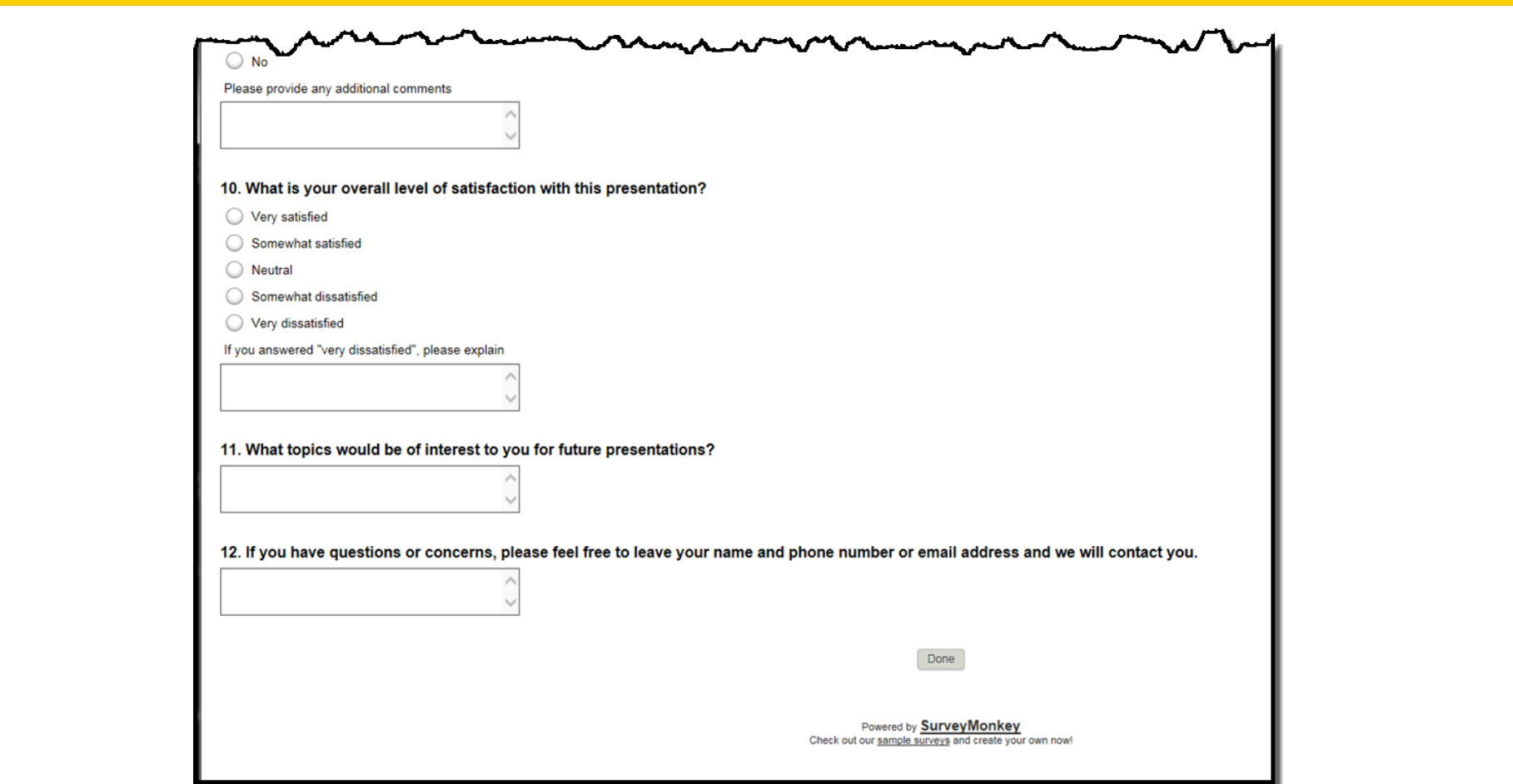

#### **CE Credit Process**

Thank you for completing our survey!

Please click on one of the links below to obtain your certificate for your state licensure.

You must be registered with the learning management site.

**New User Link:** 

https://lmc.hshapps.com/register/default.aspx?ID=da0a12bc-db39-408f-b429-d6f6b9ccb1ae

**Existing User Link:** 

https://lmc.hshapps.com/test/adduser.aspx?ID=da0a12bc-db39-408f-b429-d6f6b9ccb1ae

Note: If you click the 'Done' button below, you will not have the opportunity to receive your certificate without participating in a longer survey.

Done

#### **CE Credit Process: New User**

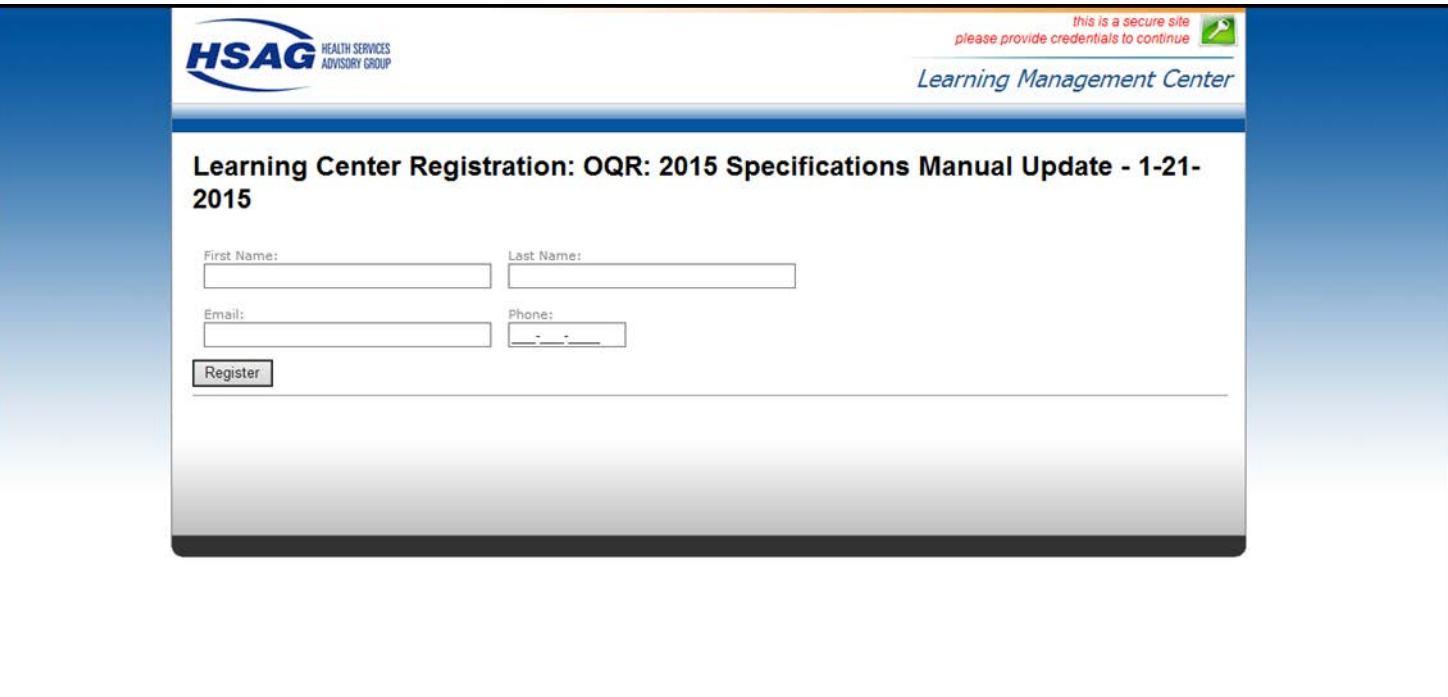

#### **CE Credit Process: Existing User**

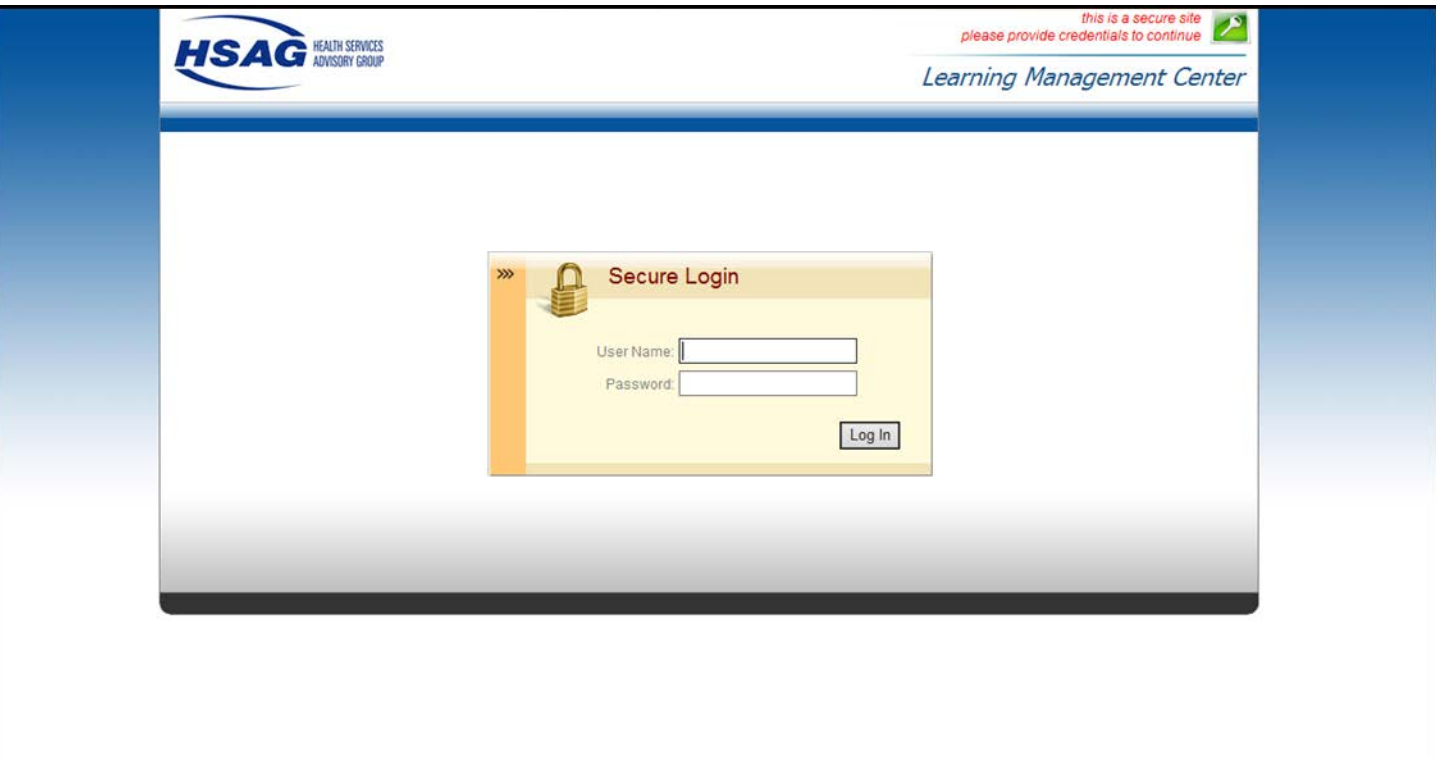

Getting Ready for August 15, 2016 Data Submission

#### **CLOSING REMARKS**